## **نحوه ثبت نام اینترنتی خوابگاه**

-1 ابتدا وارد سایت **[Hermes/ir.ac.bzte.erp://https](https://erp.bzte.ac.ir/Hermes)** شوید ، سپس نام کاربری و رمز

عبور خود را وارد کنید.

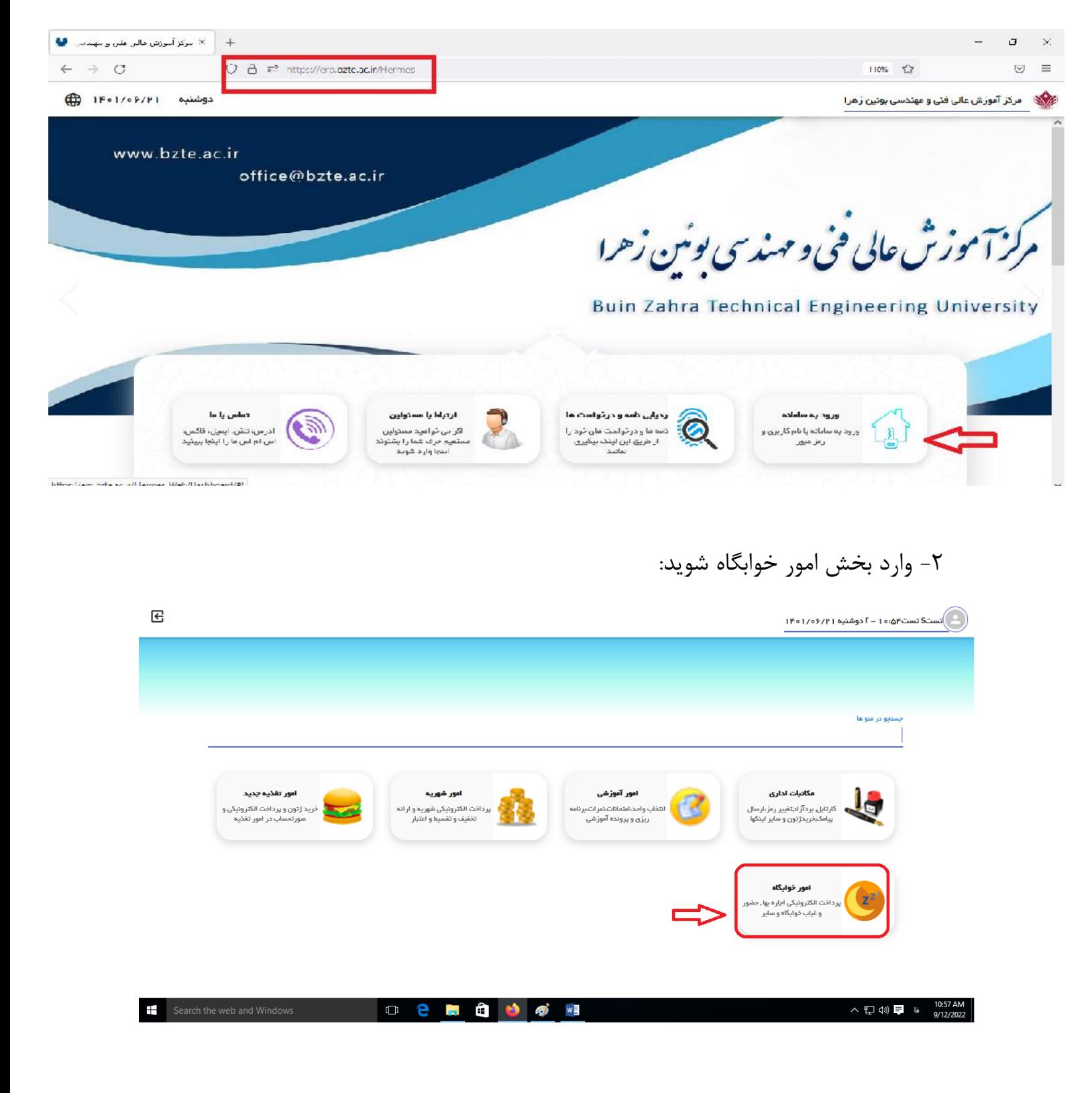

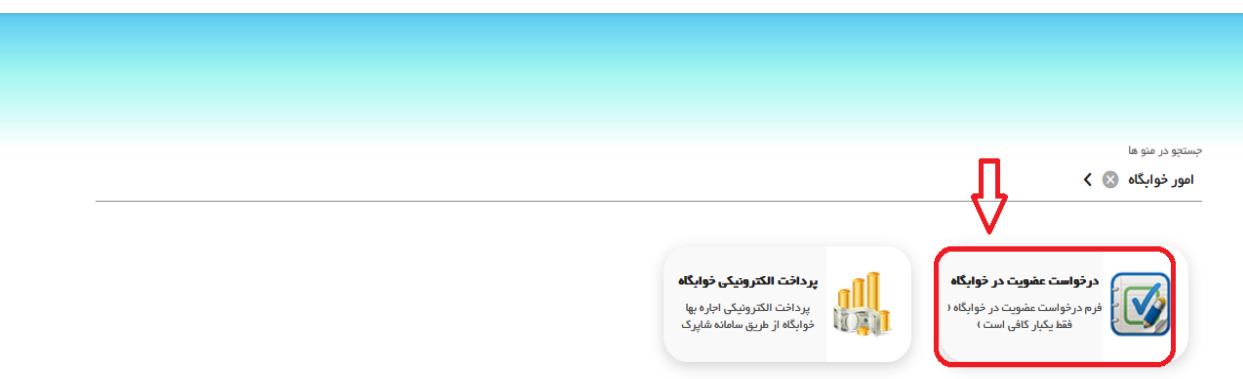

## -3صفحات مربوط به تعهد نامه و آیین نامه خوابگاه را مطالعه و ثبت نمایید و سپس وارد مرحله بعد شوید:

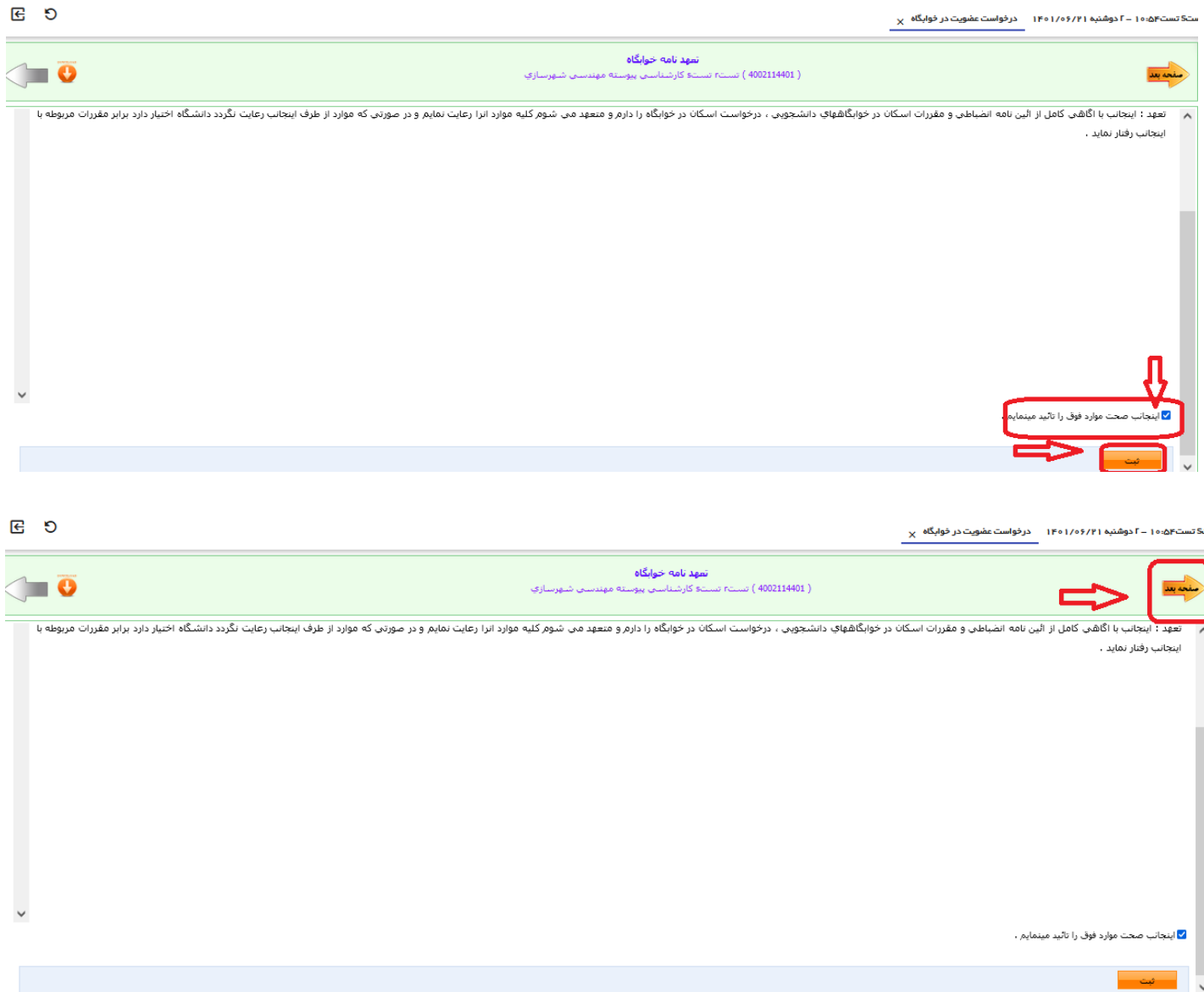

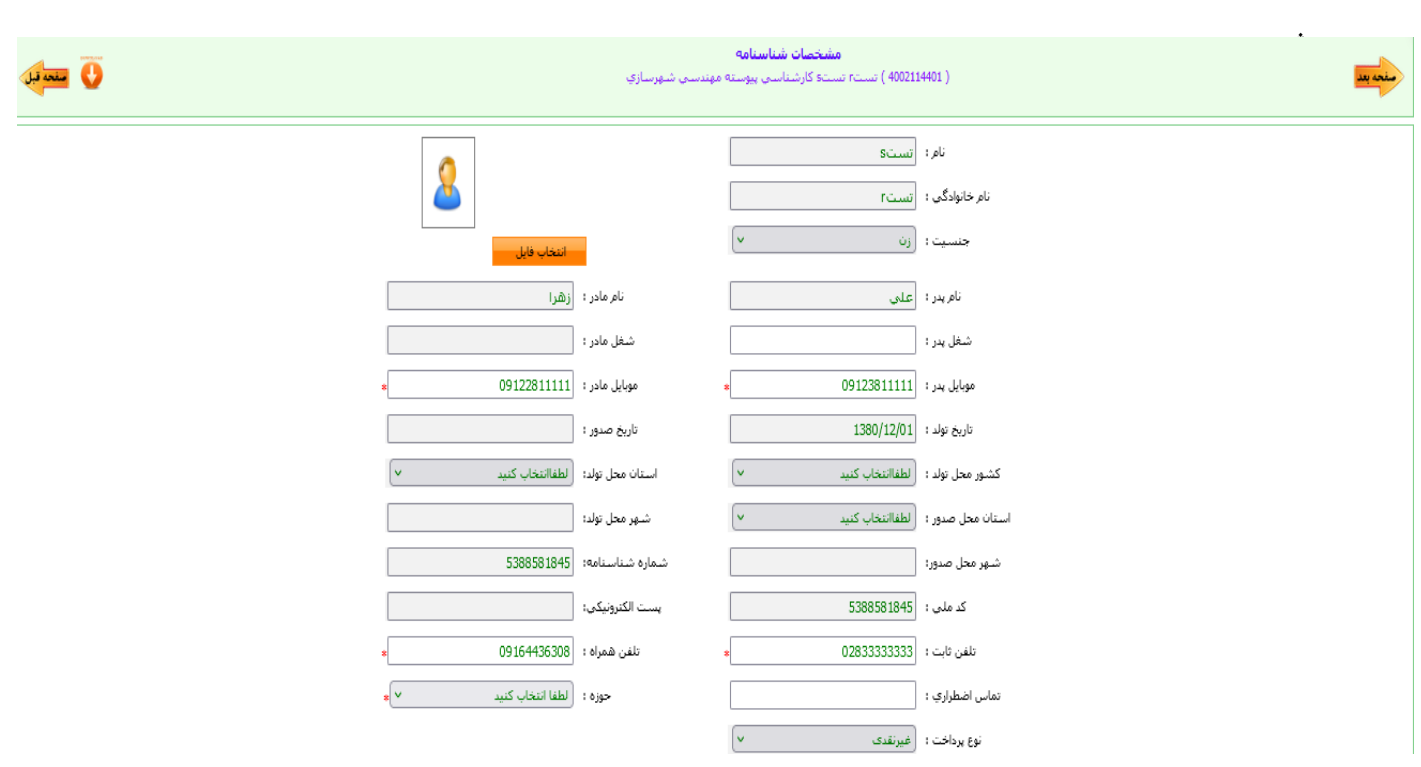

-4در صفحه مشخصات شناسنامه اطلاعات را کامل وارد و ثبت کنید و سپس وارد صفحه بعد

-5اطلاعات مشخصات خانوادگی را کامل وارد و ثبت کنید و سپس وارد صفحه بعد شوید:

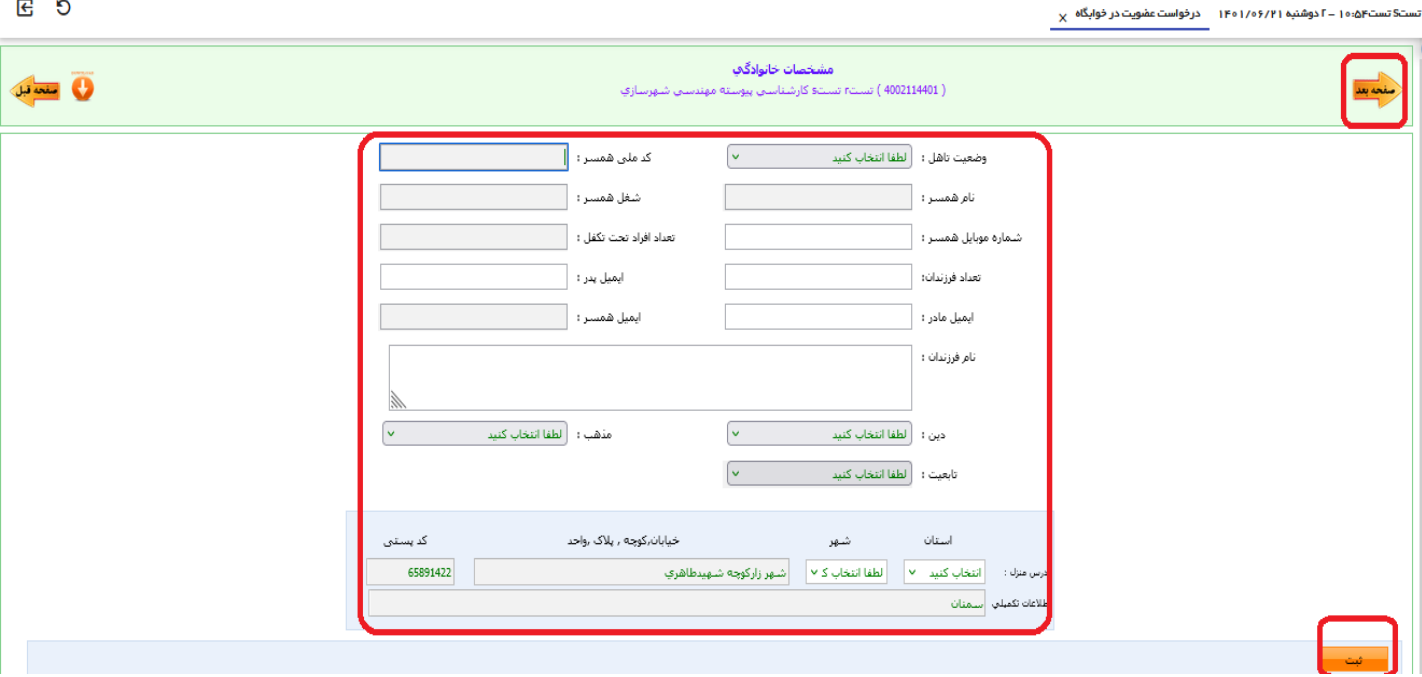

-6کارت واکسن خود را اسکن و بارگذاری نمایید و سپس وارد صفحه بعد شوید.

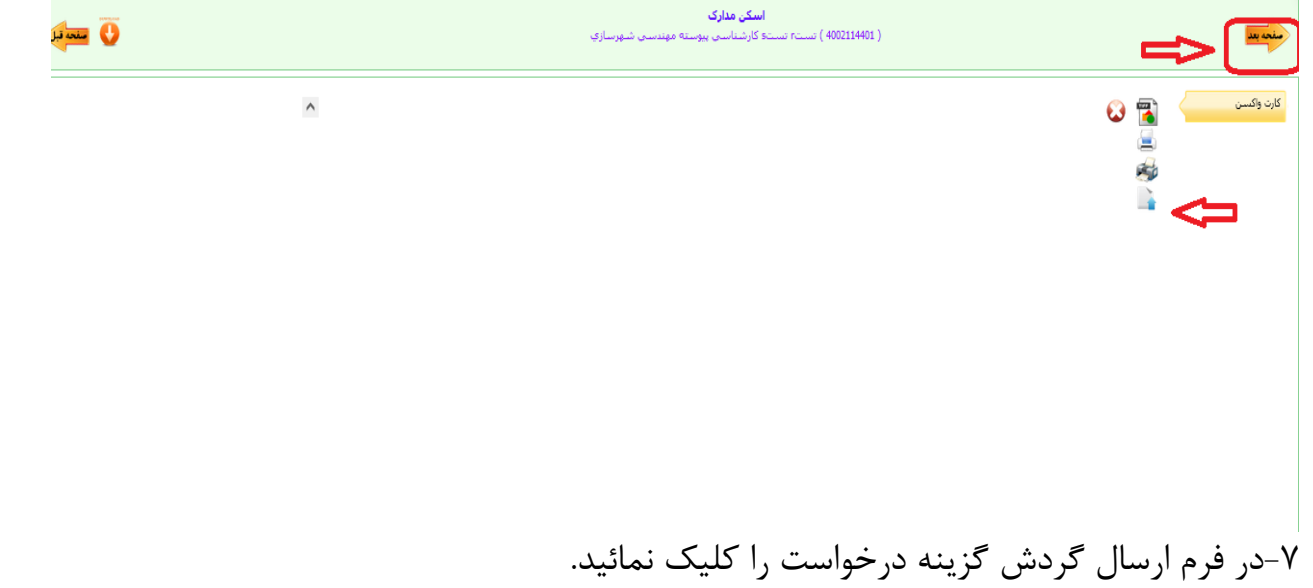

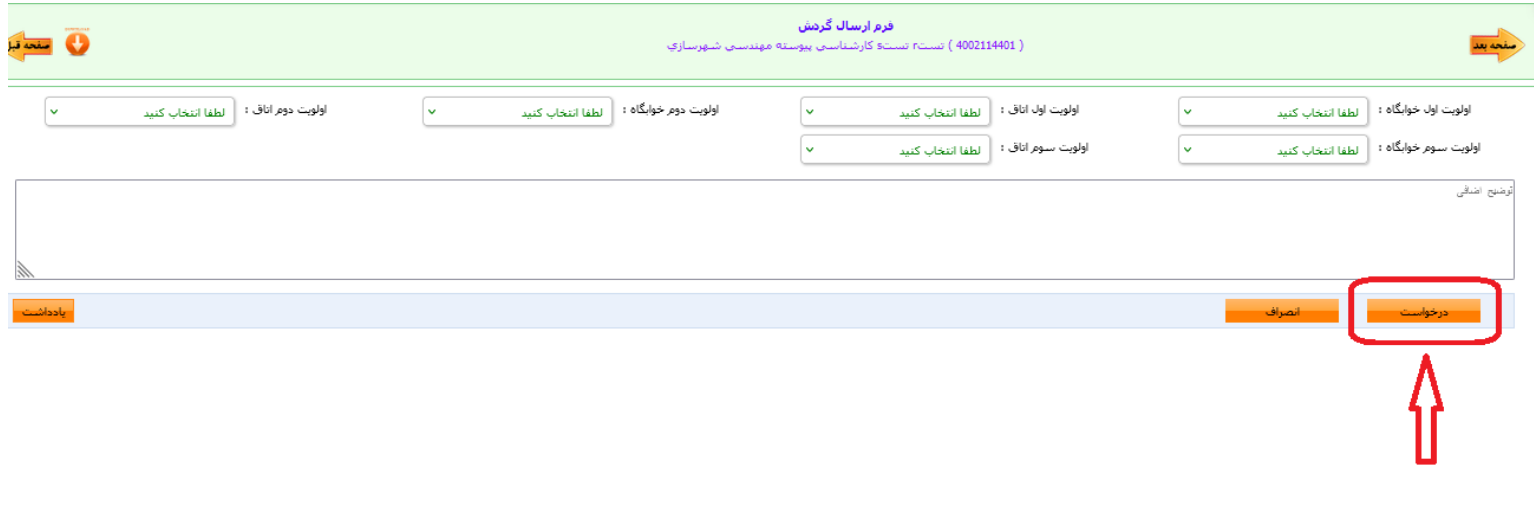

پایان